## **WIR SYSTEM 2.0: Parcel Release Functionality**

WIR Authorized Users can now release parcels *independently* using the WIR number associated with the depredation permit. The process is simple and offers a seamless and more efficient user experience.

- **1.** Go to WIR home page- **<https://apps.wildlife.ca.gov/wir>**
- **2.** Click on "Investigator Home page" -

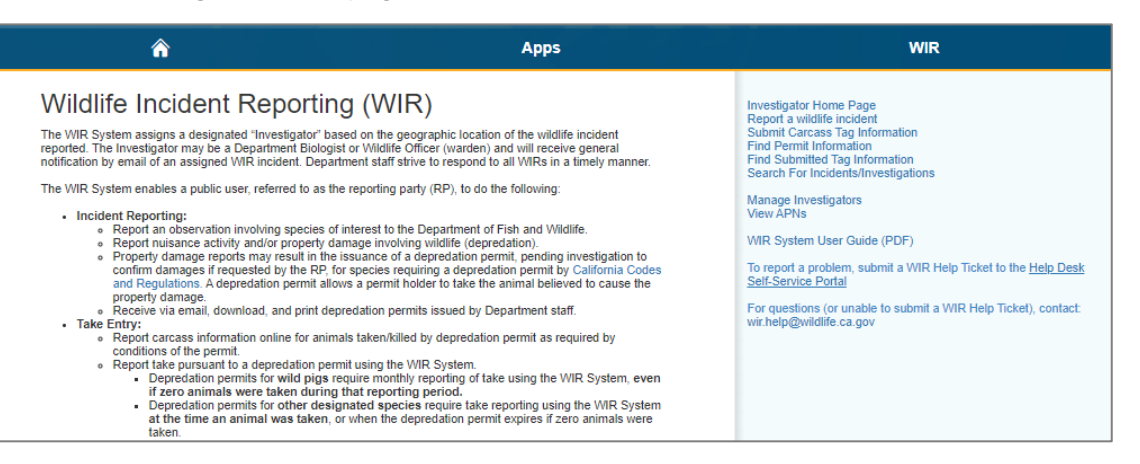

**3.** On the Investigator Home page , search using the WIR number > click on the WIR displayed -

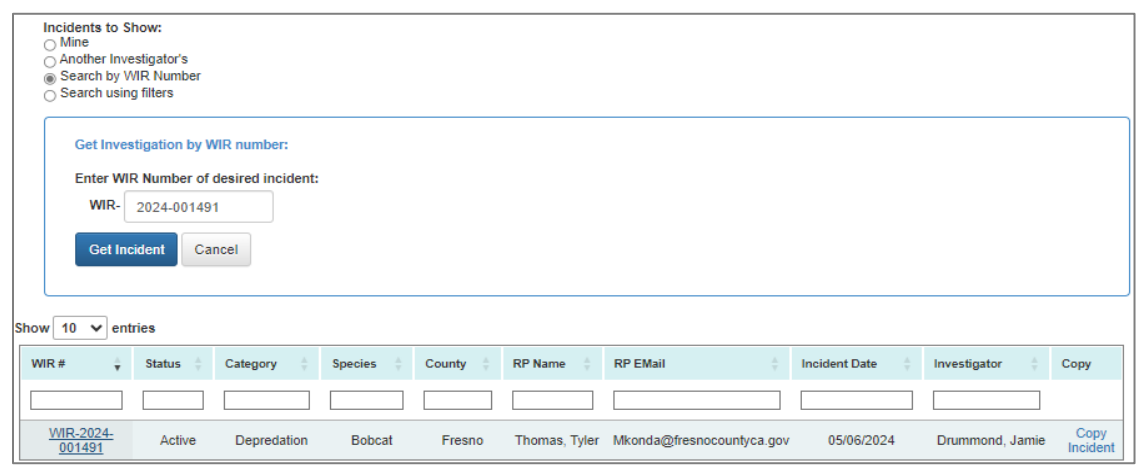

- **4.** In the WIR Investigation Dashboard, click on the Investigative Actions > scroll down to "Change Status"
- **5.** Select "Closed" status > then click "Update Status"

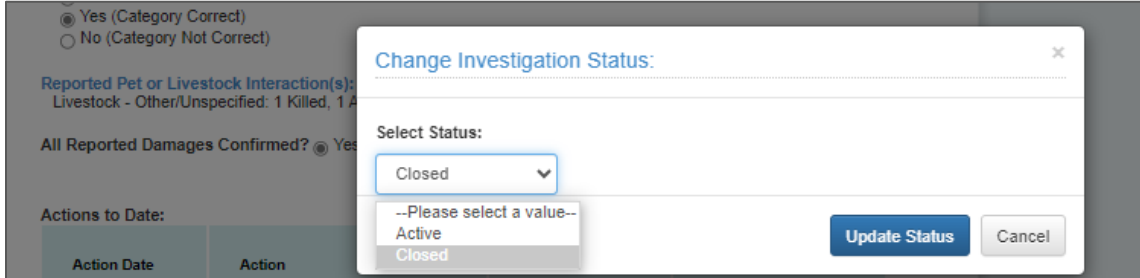

**6.** Click "Save" button on the bottom of the page-

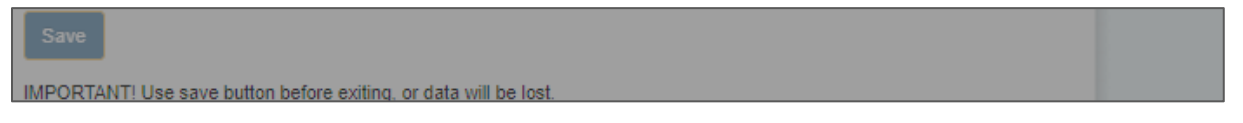